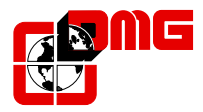

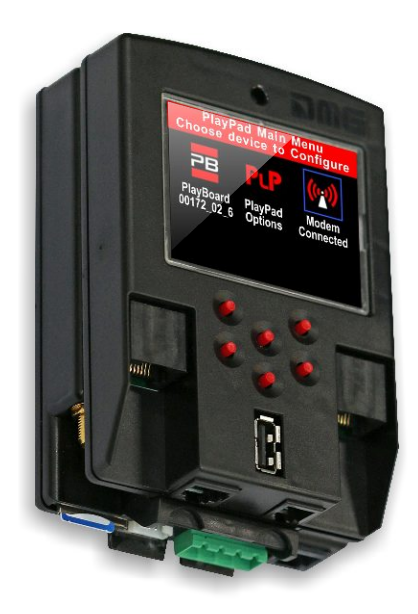

**ETSGPRS ETSGSM\_V4**

# *Modem GSM/GPRS*

*Manuale di Installazione Installation manual / Notice technique Manual de Instalación Installationshandbuch /* 

*V. 1.2*

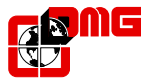

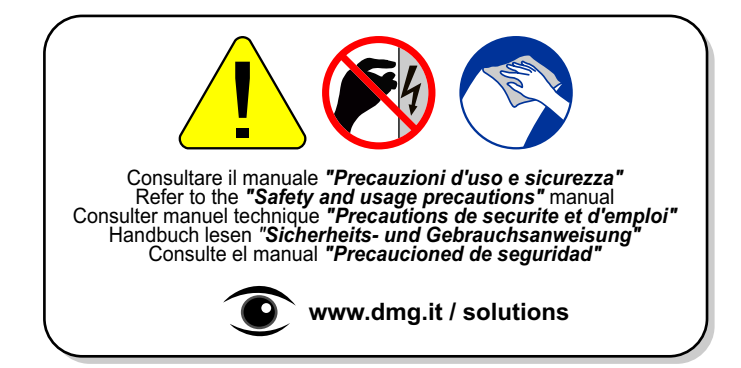

### **INDICE •** *INDEX*

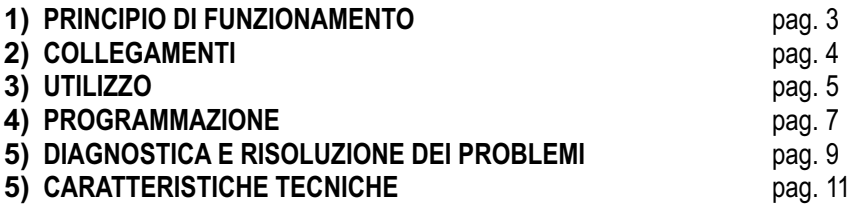

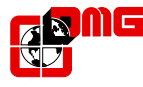

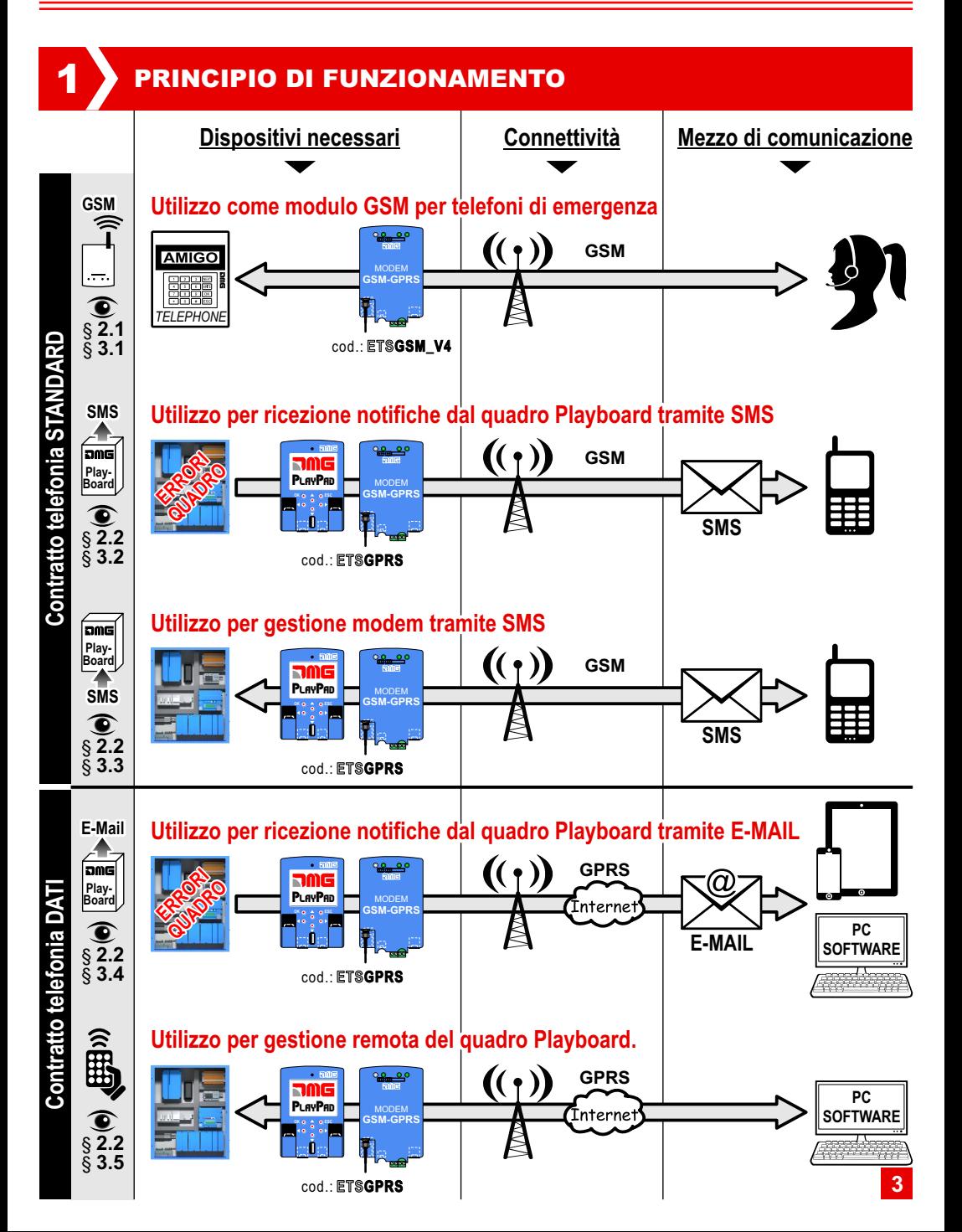

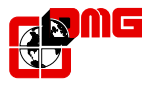

*Modem GSM / GPRS*

## **COLLEGAMENTI**

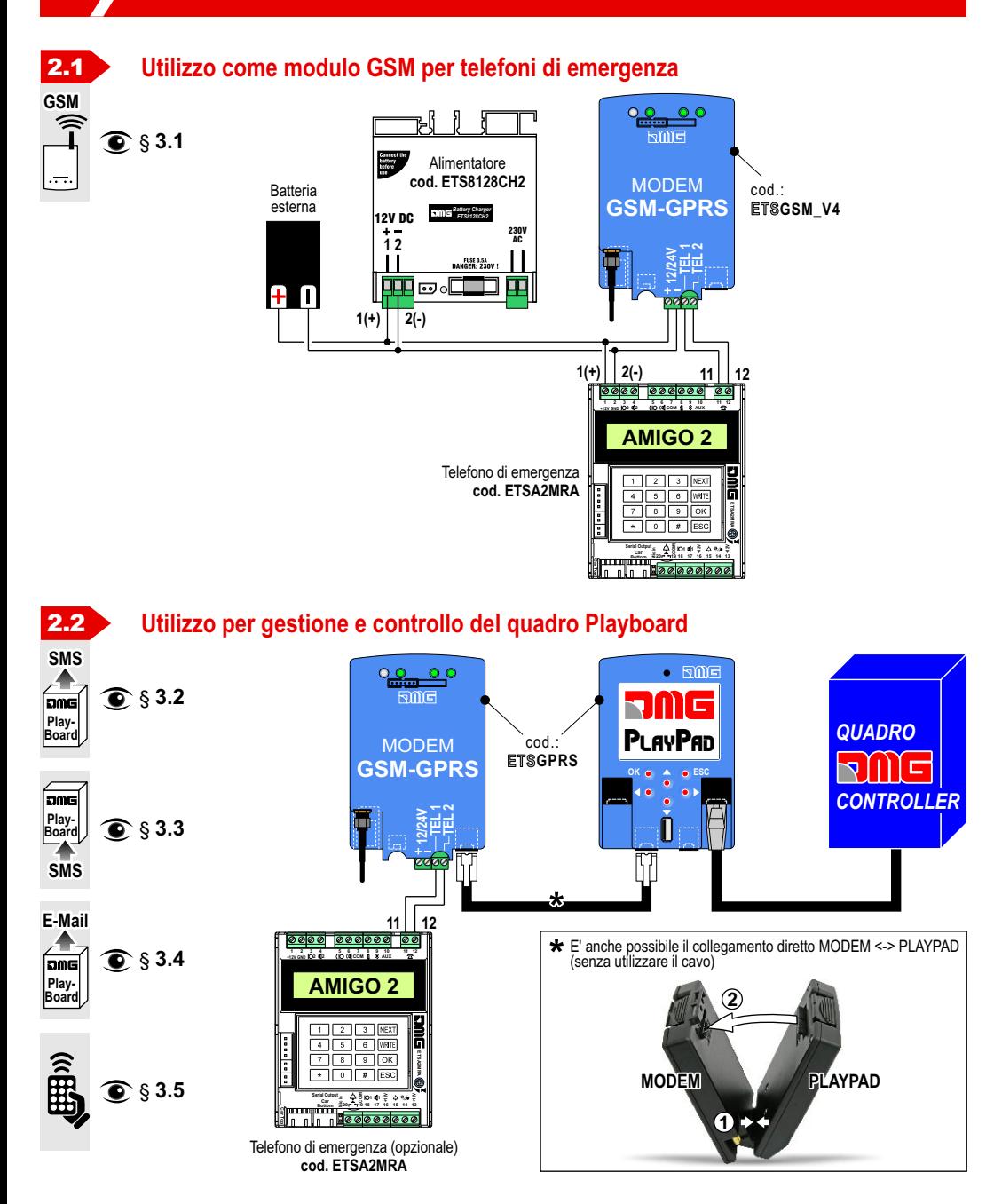

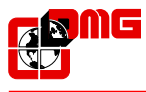

*Modem GSM / GPRS*

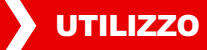

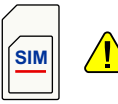

Per l'utilizzo di qualsiasi funzione è necessario verificare prima di tutto se la scheda SIM richiede il PIN ed eventualmente impostare il parametro relativo ("PIN della scheda SIM" - § 4.1).

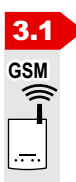

### 3.1 **Utilizzo come modulo GSM per telefoni di emergenza**

Il Modem emula una linea telefonica analogica verso il dispositivo collegato. L'emulazione comprende tono di linea, tono occupato, segnale di ring, composizione a toni, inoltro DTMF.

*Non è necessaria alcuna programmazione*

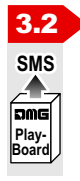

### 3.2 **Utilizzo per ricezione notifiche dal quadro Playboard tramite SMS**

Quando il modem è collegato ad un modulo PlayPad V4 e quadro PlayBoard è possibile ottenere notifiche degli errori registrati dal quadro tramite SMS.

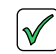

*Parametri di programmazione obbligatori (§ 4.1) :*

*- Modalità invio eventi - Destinatario SMS*

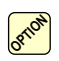

*Parametri di programmazione opzionali (§ 4.1) : - Mittente*

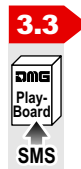

### 3.3 **Utilizzo per gestione modem tramite SMS**

E possibile inviare al modem dei comandi via SMS per ottenere informazioni o eseguire comandi. Gli SMS di risposta sono inviati esclusivamente al numero memorizzato in "Destinatario SMS" (§ 4.1). I comandi attualmente disponibili sono:

- " **?** " = Il modem risponde con il suo identificativo, quello del quadro connesso e l'indirizzo IP corrente del modem. Può essere utilizzato per verificare il corretto funzionamento del modem e per ottenere l'indirizzo IPcorrente per eseguire connessioni remote.
- " **reset** " = Forza un reset del modem.
- " **connect IP port** " (es.: connect 217.34.196.2.130) = Funzione di connessione a richiesta; il dispositivo si connetterà all'indirizzo IPe porta specificati. Vedere anche "Utilizzo per gestione remota" (§ 3.5).

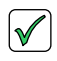

#### *Parametri di programmazione obbligatori (§ 4.1) : - Destinatario SMS*

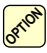

*Parametri di programmazione opzionali (§ 4.1) :*

- *- Lingua*
- *- Mittente*

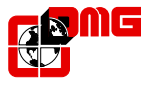

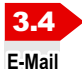

**Play-Boar** 

.<br>RMG

### 3.4 **Utilizzo per ricezione notifiche dal quadro Playboard tramite E-MAIL**

Quando il modem è collegato ad un modulo PlayPad V4 e quadro PlayBoard è possibile ottenere notifiche degli errori registrati dal quadro tramite E-Mail. Le E-Mail contengono informazioni sull'attivazione e disattivazione di errori sul quadro di manovra PlayBoard. Le E-Mail possono essere gestite tramite Software di gestione quadri DMG E-Cloud oppure tramite un normale client di posta elettronica.

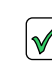

*Parametri di programmazione obbligatori (§ 4.1) :*

- *- Modalità invio eventi*
- *- Internet APN*
- *- Server E-Mail (SMTP)*
- *- Porta Server E-Mail*
- *- Nome Utente E-Mail*
- *- Password E-Mail*
- *- Indirizzo Mail 1-5*

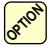

*Parametri di programmazione opzionali (§ 4.1) :*

- *- Lingua*
- *- Mittente*

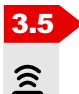

**3.5 Utilizzo per gestione remota del quadro Playboard.**<br>Le connessioni remote possono essere eseguite tramite il Software DMG E<br>remoto dei quadri di manovra DMG PlayBoard e dei Modem. La connessi<br>connessione diretta all'i Le connessioni remote possono essere eseguite tramite il Software DMG E-Cloud e consentono la gestione da remoto dei quadri di manovra DMG PlayBoard e dei Modem. La connessione avviene mediante Internet con connessione diretta all'indirizzo IPdel Modem.

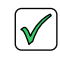

*Parametri di programmazione obbligatori (§ 4.1) : - Internet APN*

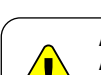

### **ATTENZIONE:**

**Affinché la connessione remota sia possibile è necessario che l'operatore di rete fornisca indirizzi IP pubblici. In Italia ciò è possibile con operatore di rete "TIM" oppure utilizzando SIM di tipo "M2M".**

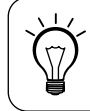

**Se la connessione fissa (PC) ha un indirizzo IP pubblico è possibile utilizzare la funzione di connessione a richiesta (§ 3.3).**

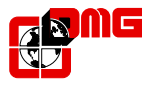

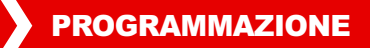

La programmazione del dispositivo "Telemaco" può essere effettuata direttamente sul posto tramite il modulo di programmazione "PlayPad", o tramite pc software DMG E-Cloud.

I parametri di configurazione sono gli stessi per entrambi i modi di programmazione.

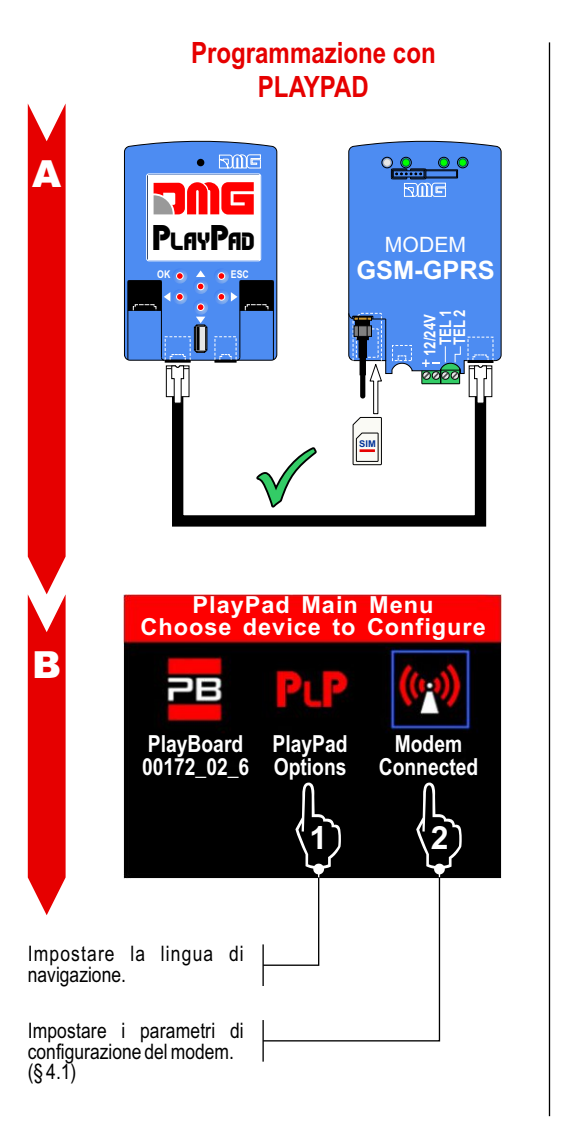

### **Programmazione con pc software DMG E-CLOUD**

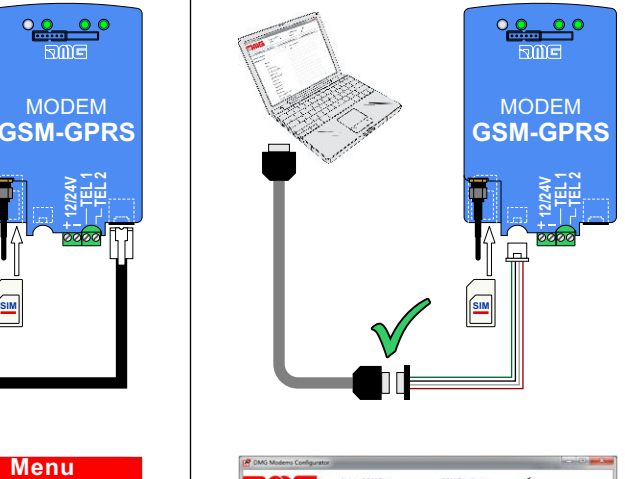

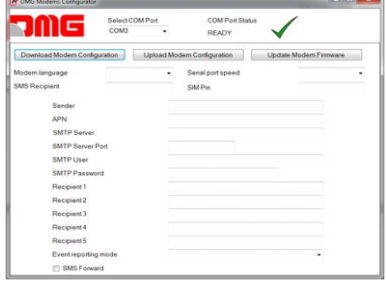

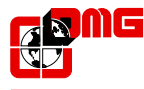

**8**

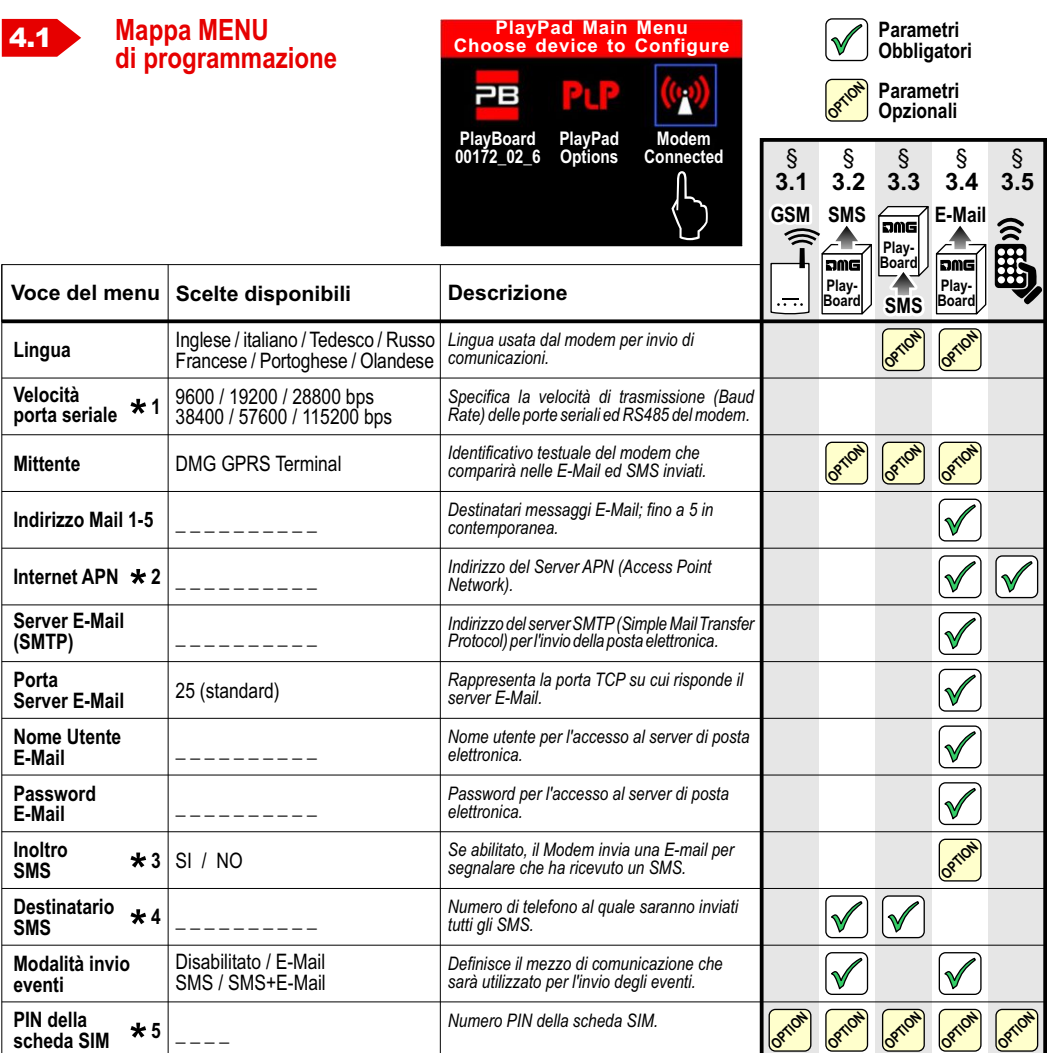

*Parametro fisso, modificare solo se necessario. Es.: Installazione molto distante dal PlayPad ( > 10mt) o ambiente elettricamente rumoroso.* **1**

*Questo parametro è specifico dell'operatore di rete mobile scelto. Esempi di APN italiani sono: TIM: ibox.tim.it / WIND: internet.wind / WIND*  **2** *BUSINESS: internet.wind.biz / VODAFONE: mobile.vodafone.it / POSTEMOBILE: internet.postemobile.it / BIP: internet.vistream.it / FASTWEB: apn.fastweb.it. Lista fornita senza alcuna garanzia per l'utente finale.*

- *Il testo dell'SMS è riportato nel corpo della Mail. La funzione è utile per verificare comunicazioni da parte della rete come ad esempio lo stato del*  **3** *credito. Tutti gli SMS sono eliminati al momento della ricezione indipendentemente da questa impostazione.*
- *Il modem invia SMS se il parametro "Modalita invio Eventi" lo prevede e in risposta ad SMS di controllo.* **4**
- *Se la SIM richiede il PIN il Modem tenterà lo sblocco usando il PIN memorizzato. Se il PIN non è memorizzato o è errato, il Modem dovrà*  **5** *necessariamente interrompere l'inizializzazione sino all'intervento dell'utente.*

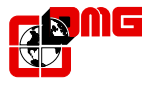

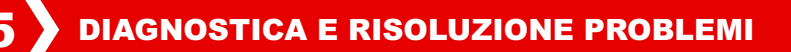

*Contare il numero di lampeggi del LED per informazioni sullo stato del dispositivo.*

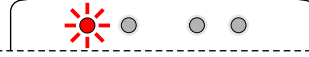

*Led ERRORE (rosso)*

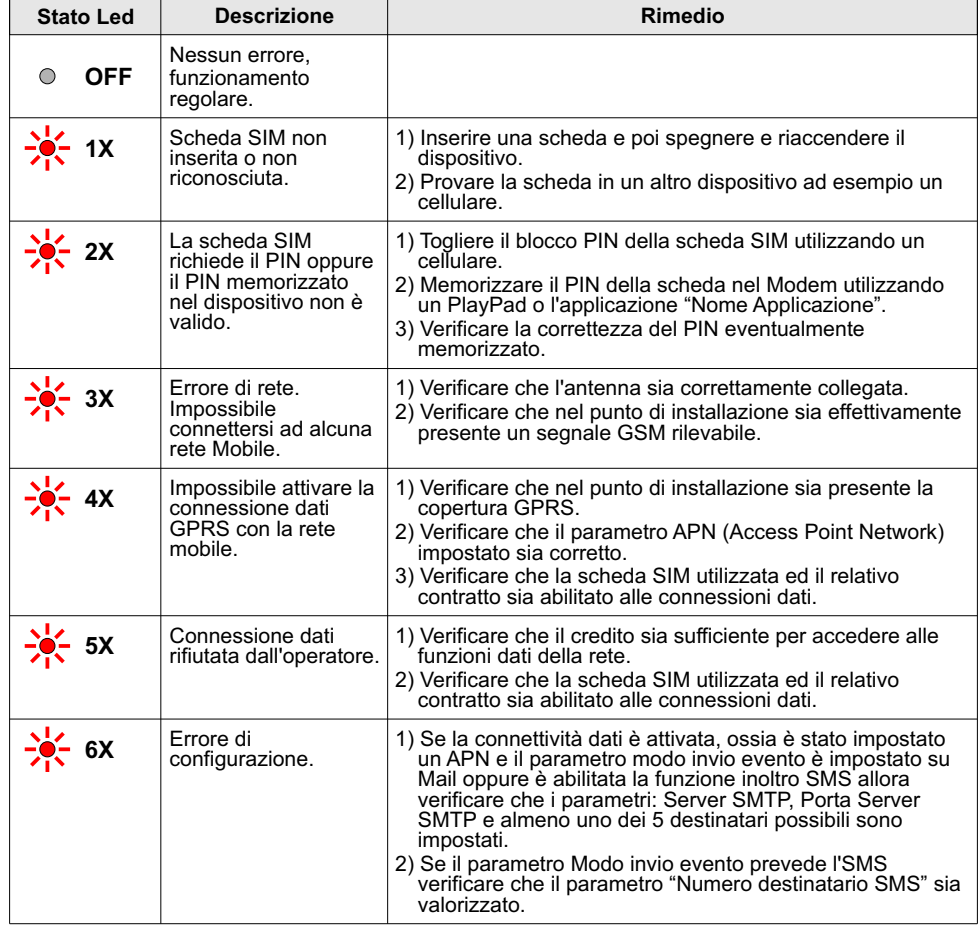

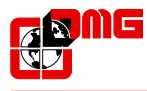

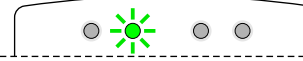

*Led STATO RETE (verde)*

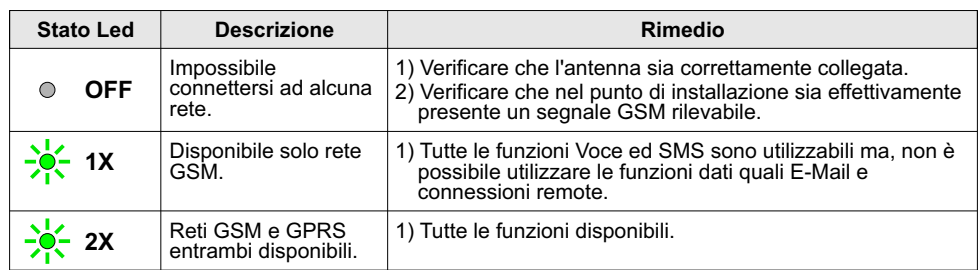

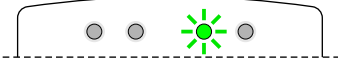

*Led SEGNALE (verde)*

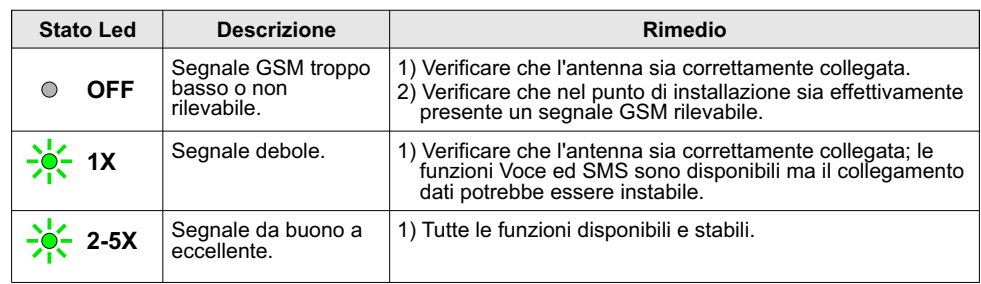

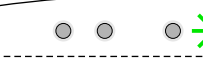

*C C C C C CO <i>C CORRENTE (verde)* 

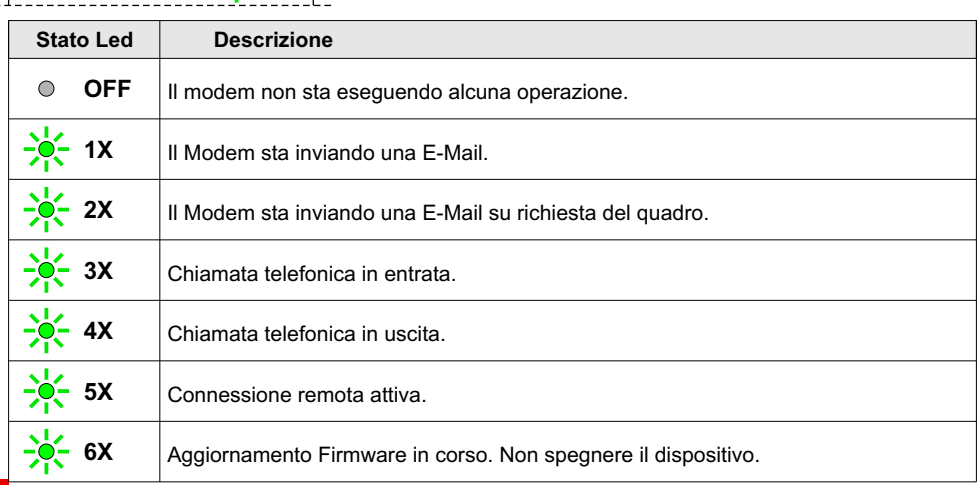

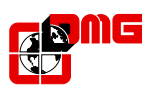

# 6 CARATTERISTICHE TECNICHE

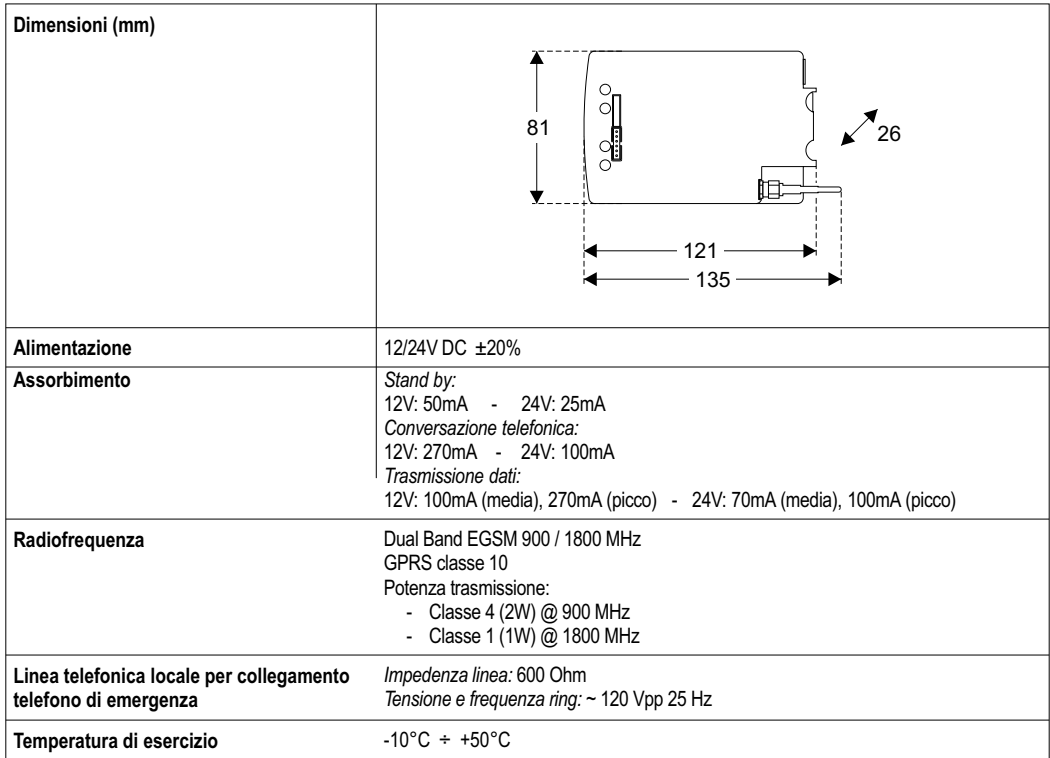

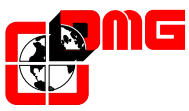

*DMG SpA Via delle Monachelle, 84/C • 00040 POMEZIA (ROMA) • ITALIA Tel. +39 06930251 • Fax +39 0693025240 info@dmg.it • www.dmg.it*

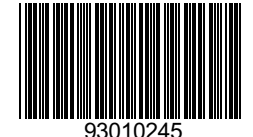